# **How to Verify Version of Stock CUIC Reports**

### **Contents**

**Introduction Prerequisites Requirements** Components Used Background Information Problem **Solution** 

### **Introduction**

This document describes the procedure to find out version of stock Cisco Unified Intelligence Center (CUIC) reports.

### **Prerequisites**

#### **Requirements**

There are no specific requirements for this document.

### **Components Used**

The information in this document is based on these software and hardware versions:

- CUIC 11.6
- Cisco Unified Contact Center Enterprise (UCCE) 11.6

The information in this document was created from the devices in a specific lab environment. All of the devices used in this document started with a cleared (default) configuration. If your network is live, ensure that you understand the potential impact of any command.

### **Background Information**

In case of multiple software upgrades of UCCE and CUIC, mismatched stock reports might stay in the system. It can result in incorrect data reports. The stock reports of current UCCE version must be downloaded and deployed due to schema changes across different versions.

### **Problem**

How to verify version information of CUIC stock reports?

## **Solution**

Step 1. Save old templates to local PC for rollback purpose

Step 2. Import report templates for the current UCCE version

Step 3.Run this query in order to get the version information

admin:**run sql select id, name, entityVersion from cuic\_data:cuicreportdefinition** id name entityversion ================================ =========================================================== ================================ 81D0CB98100001327BFAFA800A4E5BC4 Audit Trail **NULL** CCCCCCCC00000000BBBBBBBB00000009 [CUIC.Template.Agent\_Team\_State\_Counts\_Real\_Time] 9.12 CCCCCCCC00000000BBBBBBBB00000016 [CUIC.Template.Enterprise\_Skill\_Group\_Real\_Time] 9.13 CCCCCCCC00000000BBBBBBBB00000021 [CUIC.Template.Peripheral\_Skill\_Group\_Real\_Time\_All\_Fields] 9.13 59656FF4100001363D88EA360A4D41E2 [SystemCapacity] 9.12 CCCCCCCC00000000BBBBBBBB00000012 [CUIC.Template.Call\_Type\_Real\_Time] 9.13 4289BF4E1000012F55C8363C3F57E6DF Agent Real Time 10.5 CCCCCCCC00000000BBBBBBBB00000019 [CUIC.Template.Peripheral\_Service\_Real\_Time\_All\_Fields] 9.13 E2512B5F10000137126663340A00060D Agent Queue Real Time 11.03 CCCCCCCC00000000BBBBBBBB00000005 Agent Skill Group Real Time 9.12 688C3E221000012F6C921BCD3F57E6DF [Agent\_Precision\_Queue\_Membership] 10.5 CCCCCCCC00000000BBBBBBBB00000006 [CUIC.Template.Agent\_State\_Real\_Time] 10.54 35FA6F801000013625564E180A00060D [Precision\_Queue\_Step\_Real\_Time] 9.12 479AF80E1000012F31963BB23F57E6DF [Precision\_Queue\_Real\_Time\_All\_Flds] 10.52 44E9152C1000012F314836853F57E6DF [Agent\_Team\_Real\_Time] 10.5 CCCCCCCC00000000BBBBBBBB00000011 Call\_Type\_Historical\_All\_Fields 11.61 3B0AE231100001361007F0730A00060D Precision Queue Efficiency 11.61 CCCCCCCC00000000BBBBBBBB00000014 Enterprise\_Service\_Historical\_All\_Fields 11.61 F75A3E3D1000013216FA00790A4D41E1 Skill\_Group\_Abandon\_Answer\_Distribution\_Historical 11.61 CCCCCCCC00000000BBBBBBBB00000020 Peripheral\_Skill\_Group\_Historical\_All\_Fields 11.611 DAE861621000012F130C07393F57E6DF Precision\_Queue\_Interval\_All\_Fields 11.611 CCCCCCCC00000000BBBBBBBB00000010 Call\_Type\_Abandon\_Answer\_Distribution\_Historical 11.61 CCCCCCCC00000000BBBBBBBB00000004 Agent\_Skill\_Group\_Historical\_All\_Fields 11.61 CB24136E100001360E3ED9BE0A00060D Precision\_Queue\_Efficiency\_Drill\_Down 11.61 CCCCCCCC00000000BBBBBBBB00000017 IVR\_Ports\_Performance\_Historical 11.61

```
910706591000012F66B973223F57E6DF Agent_Precision_Queue_Historical_All_Fields
11.61
…
```
Step 4. Use this query in order to find the reports that are associated with a report definition:

run sql select name from cuic\_data:cuicreport where reportdefinitionid = '<repDefId>'

#### admin:**run sql select name from cuic\_data:cuicreport where reportdefinitionid = 'DAE861621000012F130C07393F57E6DF'**

name =================================== Precision\_Queue\_Interval\_All\_Fields Step 5. Use this query in order to shows all reports, their IDs, names and descriptions:

admin:**run sql select id, name, description from cuic\_data:cuicreport**

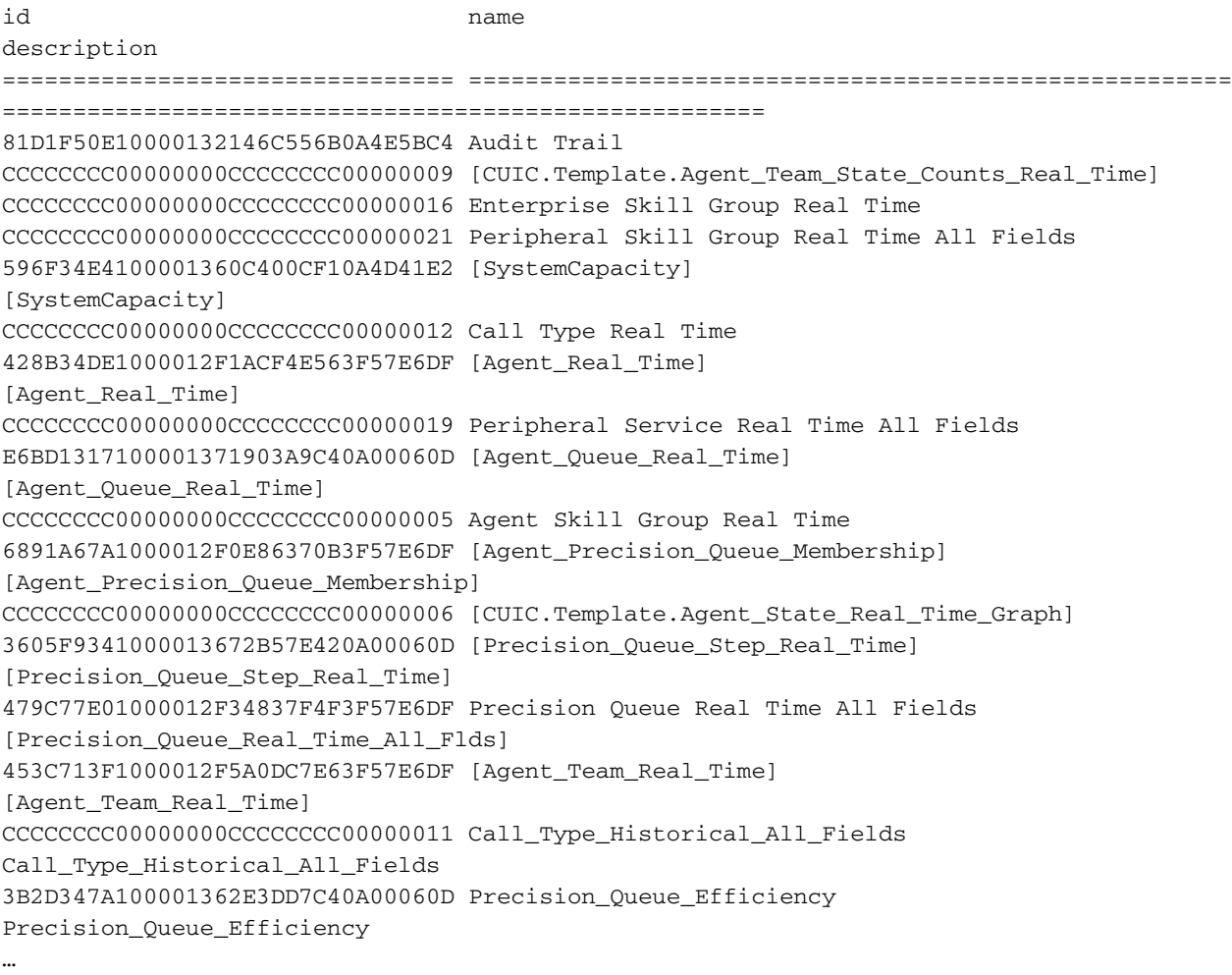